## 고급 검색으로 사용자 검색하기

기존 **사용자** 메뉴의 검색 기능은 이름과 이메일로만 사용자를 검색할 수 있었으나 새롭게 추가된 **고급 검색** 기능에서는 검색어의 범위를 줄이고 관련 없는 정보를 제외하여 원하는 정보를 정확하게 검색할 수 있습니다.

## **고급 검색 사용하기**

- **1 사용자** 메뉴를 클릭하세요.
- **2 고급 검색**을 클릭하세요.

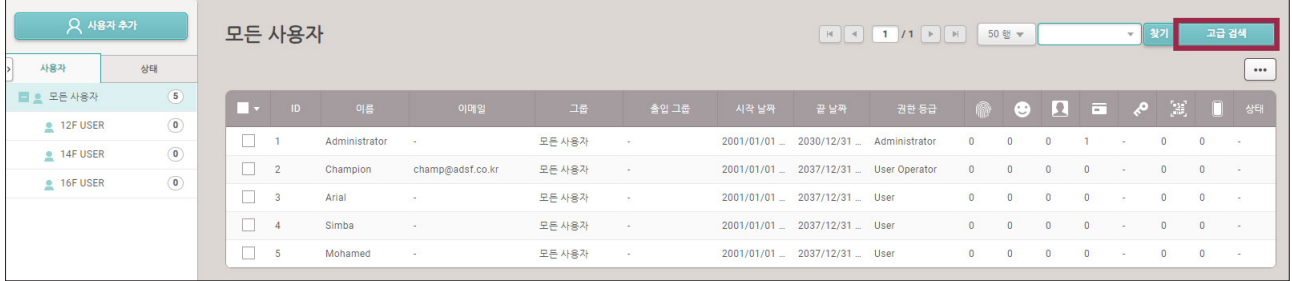

▶ 위 이미지는 예시 화면입니다. 실제 화면과 다를 수 있습니다.

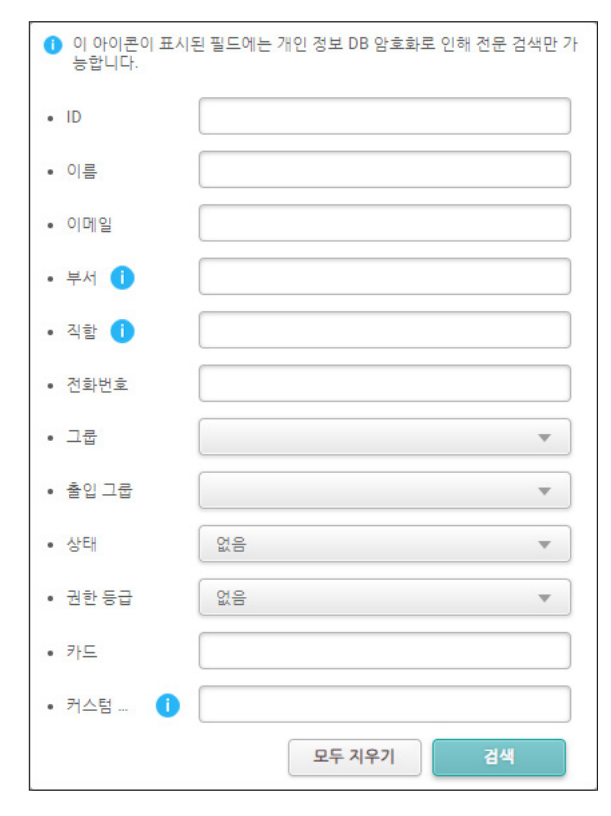

▶ 위 이미지는 예시 화면입니다. 실제 화면과 다를 수 있습니다.

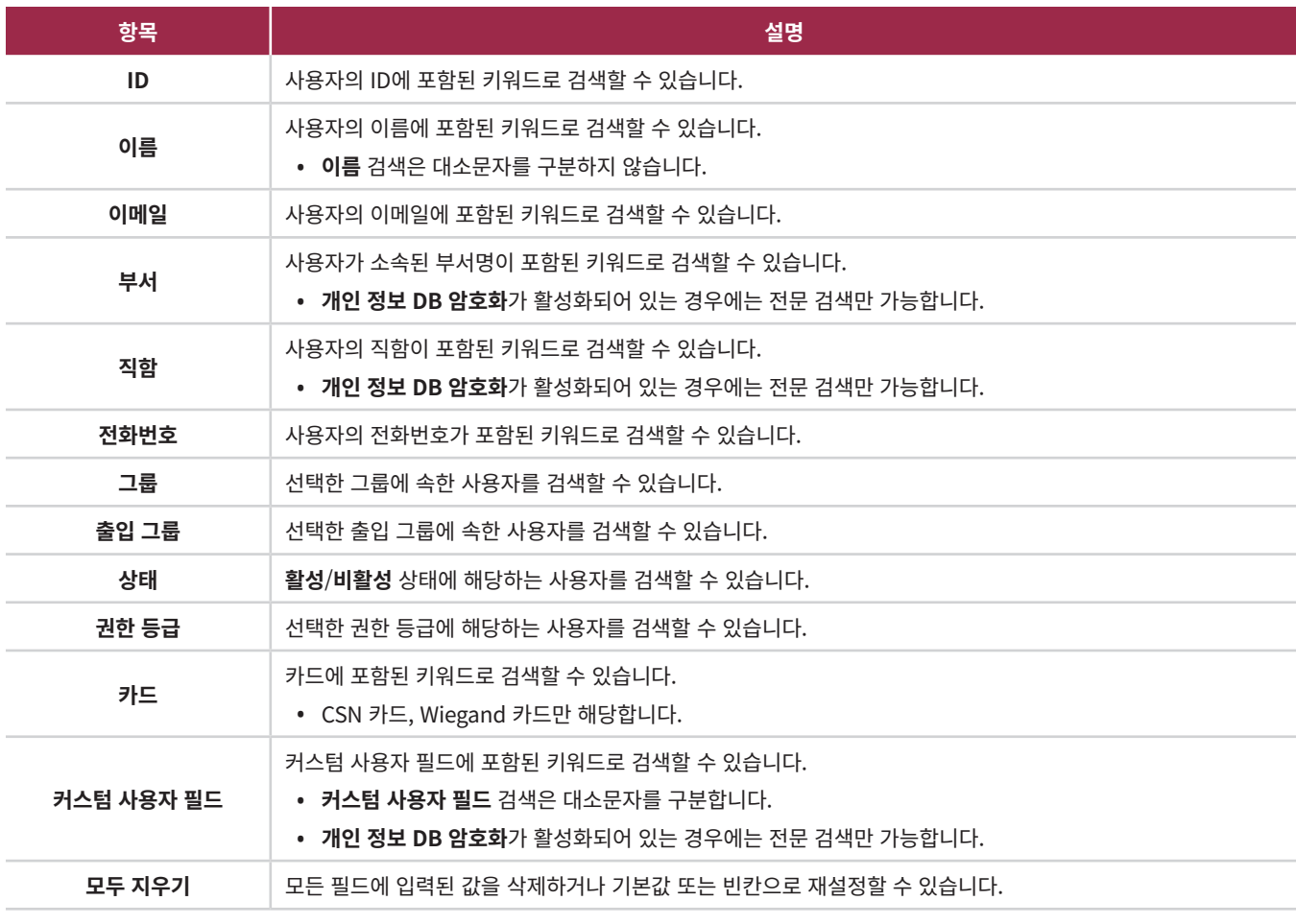

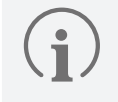

복수의 필드를 이용하여 검색한 경우에는 검색 조건이 모두 일치하는 사용자만 검색됩니다.

**3** 검색을 원하는 필드에 검색할 키워드를 입력하고 **검색**을 클릭하세요. 검색 조건이 일치하는 사용자가 검색됩니다.

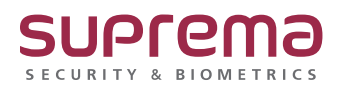